# 硬件参考指南

# HP Elite 7100 系列小型立式 PC

© Copyright 2009 Hewlett-Packard Development Company, L.P. 本文档中包含 的信息如有更改,恕不另行通知。

Microsoft、Windows 和 Windows Vista 是 Microsoft Corporation 在美国和/或其它国 家/地区的商标或注册商标。

随 HP 产品和服务附带的明示保修声明涵盖 了相应产品和服务的全部保修服务。 本文档 中的内容不应视为构成任何附加保修条款。 HP 对本文档中出现的技术错误、编辑错误或 遗漏不承担任何责任。

本文档包含的所有权信息受版权法保护。 未 经 Hewlett-Packard Company 事先书面许 可,不得复印、复制本文档的任何部分或将 其翻译成其它语言。

#### 硬件参考指南

HP Elite 7100 系列小型立式 PC

第一版(2009 年 12 月)

文档部件号: 600958-AA1

### 关于本手册

本指南提供有关升级这些型号计算机的基本信息。 本指南中的型号图示可能会与您的计算机机型有所 不同。

- 警告! 以这种方式显示的文字表示如果不按照指示操作,可能会造成人身伤害或带来生命危险。
- 注意: 以这种方式显示的文字表示如果不按照指示操作,可能会损坏设备或丢失信息。
- $\Box$  注: 以这种方式显示的文字用以提供重要的补充信息。

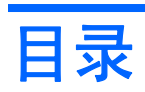

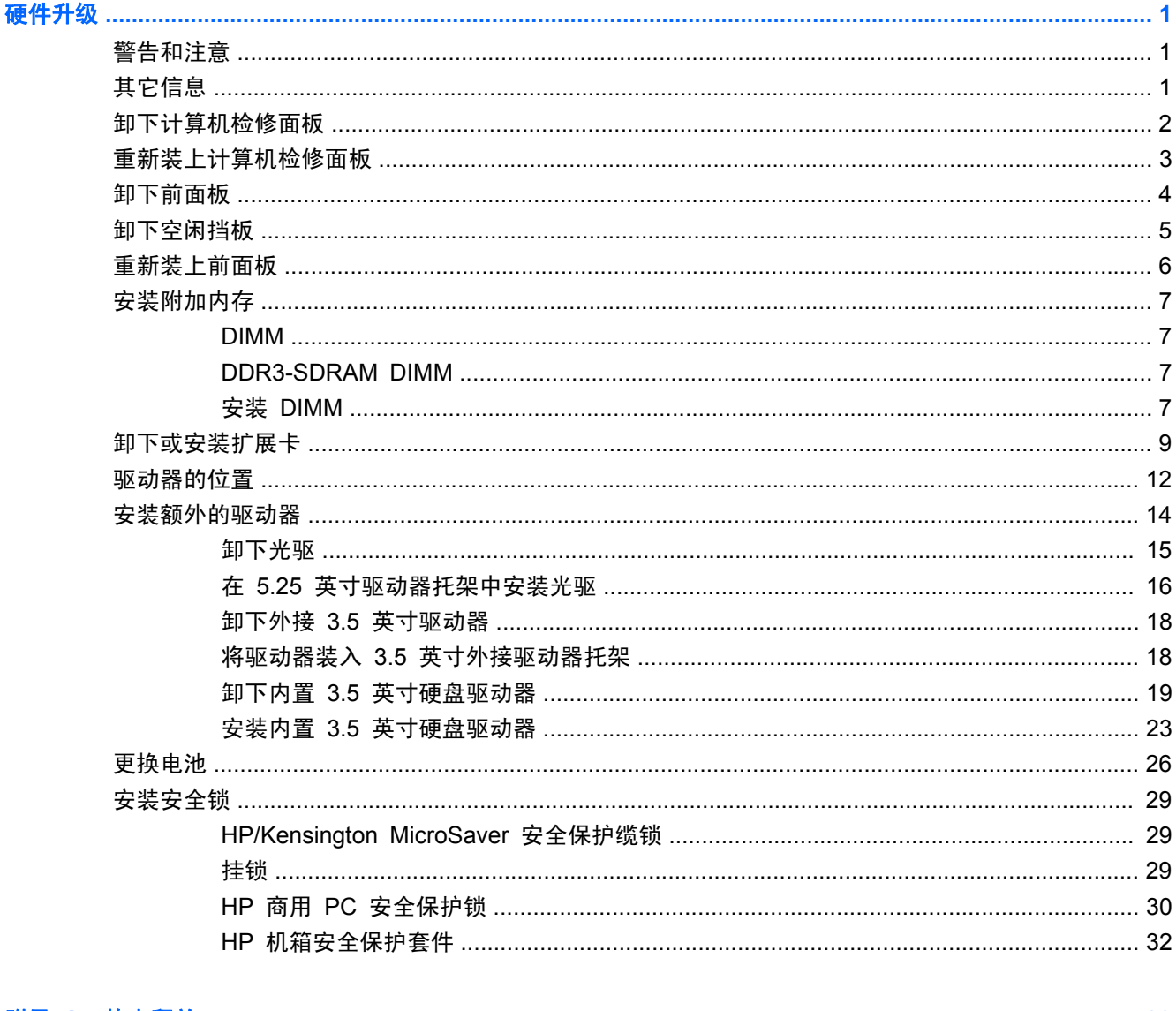

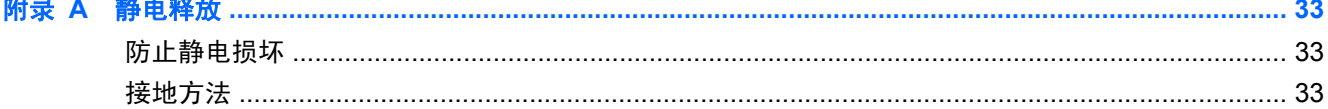

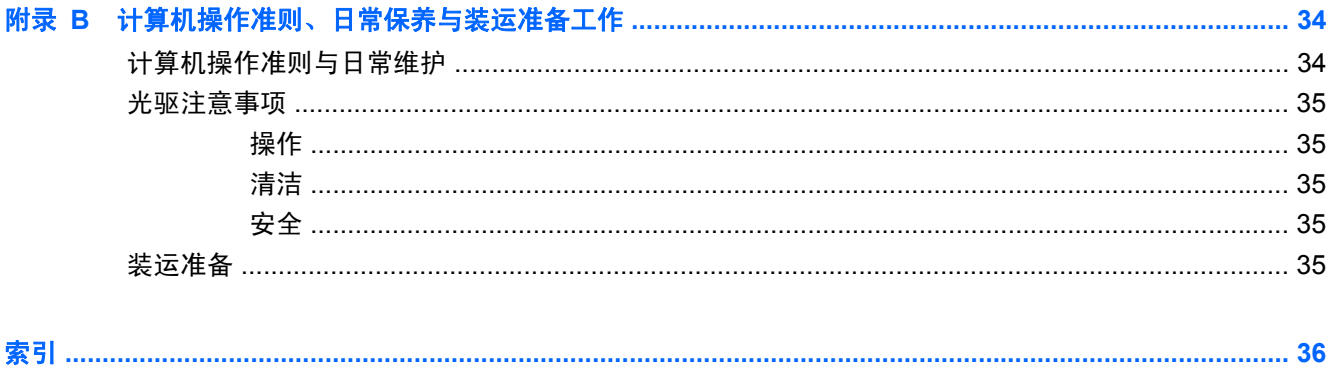

# <span id="page-6-0"></span>硬件升级

# 警告和注意

在进行升级之前,请务必认真阅读本指南中所有相应的说明、注意和警告。

警告! 为减少电击、灼热表面或火灾造成人身伤害的危险,请执行以下操作:

从墙上电源插座中拔出电源线插头,然后等到系统内部组件冷却后再去触摸相应的组件。

请勿将电信或电话连接器插入网络接口控制器 (NIC) 插口。

务必使用电源线的接地插头。 接地插头具有重要的安全保护功能。

请将电源线插头插入随时可以很方便地插拔插头的接地电源插座中。

为减少严重伤害的危险,请阅读《安全与舒适操作指南》。 该指南向计算机用户介绍工作站的正确安 装信息、使用时的正确姿势以及应注意的卫生保健与工作习惯。它还提供了有关电气和机械方面的重要 安全信息。可以从 <http://www.hp.com/ergo> 网站上获得该指南。

警告! 内有已通电和活动部件。

断开设备电源,然后再取下机箱。

重新装上并固定好机箱,然后再接通设备电源。

△ 注意: 静电可能会损坏计算机或可选设备的电子组件。 在开始以下步骤之前, 请确保先触摸接地的 金属物体以释放静电。 有关详细信息,请参阅第 33 [页的静电释放](#page-38-0)。

在计算机接通交流电源后,主板始终带电。 打开计算机外壳之前,必须先断开电源线插头与电源的连 接,以防止对内部组件造成损坏。

## 其它信息

有关卸下并重新安装硬件组件、桌面管理、计算机设置实用程序及故障排除方面的更多信息,请参阅 <http://www.hp.com> 上针对您的计算机型号的 *Maintenance and Service Guide*(维护和服务指南) (仅提供英文版)。

# <span id="page-7-0"></span>卸下计算机检修面板

- **1**. 卸下/解除防止打开计算机机盖的所有安全保护装置。
- 2. 从计算机中取出所有可移动介质, 如光盘或 USB 闪存驱动器。
- 3. 通过操作系统正常关闭计算机,然后关闭所有外接设备。
- **4**. 从电源插座中拔出电源线插头,并断开所有外接设备。
- △ 注意: 无论是否处于开机状态,只要将系统连接到有电的交流电源插座, 主板始终会带有电 压。 必须断开电源线才能避免对计算机的内部组件造成损坏。
- **5**. 松开将检修面板固定到计算机机箱上的螺钉 (1)。
- **6**. 将检修面板 (2) 向后滑动约 1.3 厘米(1/2 英寸),然后向上提起该面板,使其脱离计算机。
- $\overrightarrow{B}$  注: 您可能需要侧放计算机来安装内部部件。 请确保检修面板所在的一侧朝上。

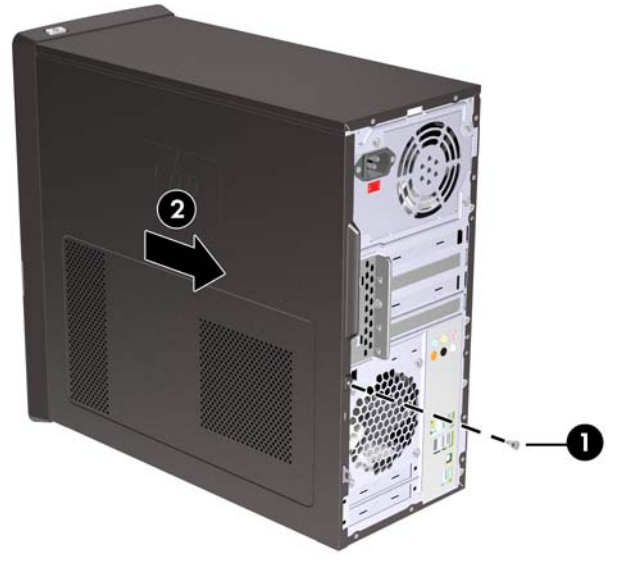

图 **1** 卸下计算机检修面板

# <span id="page-8-0"></span>重新装上计算机检修面板

将机箱上的检修面板放置在离机箱后面约 1.3 厘米(1/2 英寸)的位置,然后将其滑入到位 (1)。 确 保螺钉孔与机箱上的孔对齐,然后拧紧螺钉 (2)。

图 **2** 重新装上计算机检修面板

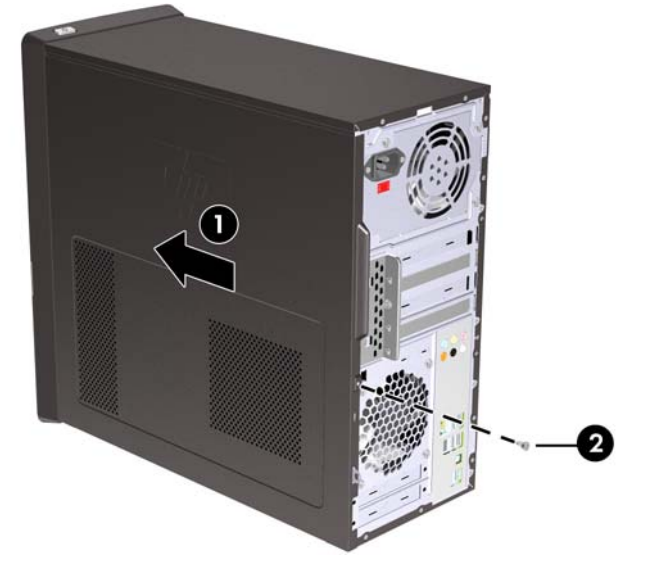

# <span id="page-9-0"></span>卸下前面板

- **1**. 卸下/解除防止打开计算机机盖的所有安全保护装置。
- **2**. 从计算机中取出所有可拆卸介质,比如光盘或 USB 闪存驱动器。
- 3. 通过操作系统正常关闭计算机,然后关闭所有外接设备。
- **4**. 从电源插座中拔出电源线插头,并断开所有外接设备。
- △ 注意: 无论是否处于开机状态,只要将系统连接到有电的交流电源插座, 主板始终会带有电 压。 必须断开电源线才能避免对计算机的内部组件造成损坏。
- **5**. 卸下计算机检修面板。
- **6**. 将面板右侧的三个锁定器 (1) 向外按,然后转动面板的右侧,使其脱离机箱 (2),再使其左侧脱离 机箱。
	- 图 **3** 卸下前面板

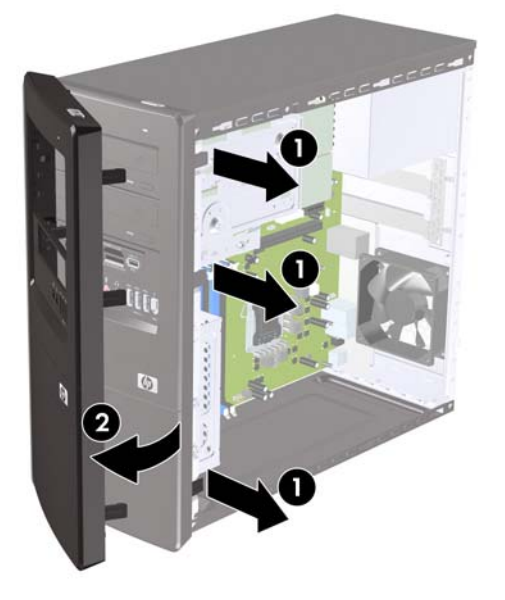

# <span id="page-10-0"></span>卸下空闲挡板

某些机型配有遮盖 3.5 英寸和 5.25 英寸外接驱动器托架的空闲挡板,在安装驱动器之前需要先将挡板 卸下。

- **1**. 卸下前面板。
- **2**. 要卸下下面的 5.25 英寸空闲挡板,请轻轻扭动并拉起空闲挡板,直到空闲挡板从前面板上脱离 (1),然后丢弃该挡板。 如果以后需要重新安装挡板,您可以从 HP 订购替换用挡板。
- 3. 要取下 3.5 英寸空闲挡板, 请朝面板的左外边缘方向按两个固定卡舌 (2), 然后向内侧拉起空闲面 板,使其与前面板脱离 (3)。

图 **4** 卸下空闲挡板

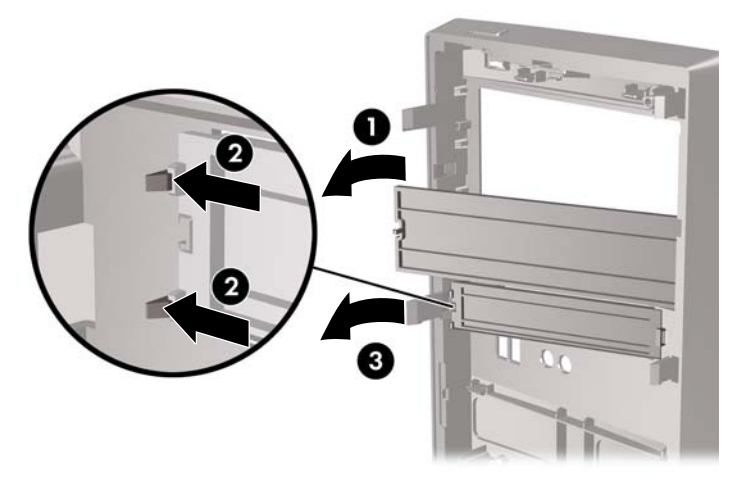

**4**. 重新装上前面板。

# <span id="page-11-0"></span>重新装上前面板

将挡板左侧的三个挂钩插入机箱上的插槽 (1), 然后将挡板从左侧转动到右侧 (2), 使其卡入到位。

图 **5** 重新装上前面板

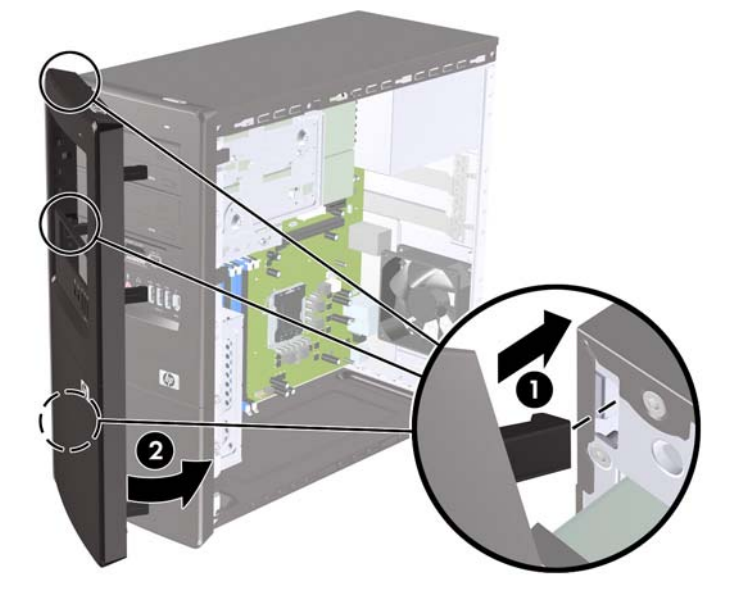

# <span id="page-12-0"></span>安装附加内存

随计算机提供的内存是双倍数据速率 3 同步动态随机存取内存 (DDR3-SDRAM) 双列直插式内存模块 (DIMM)。

#### **DIMM**

主板上的内存插槽最多可以插入四个符合行业标准的 DIMM。 内存插槽中至少已预装了一个 DIMM。 要获得最大内存支持,可以在主板上最多安装 8 GB 内存。

#### **DDR3-SDRAM DIMM**

为使系统正常运行,DDR3-SDRAM DIMM 必须为:

- 行业标准的 240 针
- 无缓冲区且符合非 ECC PC3-10600 DDR3-1333 MHz 标准
- 1.5 伏 DDR3-SDRAM DIMM

DDR3-SDRAM DIMM 还必须:

- 支持 CAS 等待时间 9 DDR3 1333 MHz (9-9-9 时序)
- 包含 JEDEC SPD 法定信息

此外,计算机应支持:

- 512-Mbit、1-Gbit 和 2-Gbit 非 ECC 内存技术
- 单面或双面 DIMM
- 由 x8 和 x16 DDR 部件构成的 DIMM;不支持由 x4 SDRAM 构成的 DIMM

*[3*] 注: 如果安装了不支持的 DIMM,系统将不能正常运行。

#### 安装 **DIMM**

注意: 在添加或卸下内存模块之前必须断开电源线,并等待大约 30 秒以使电量耗尽。 无论是否处 于开机状态,只要将计算机连接到有电的交流电源插座,内存模块始终会带电。 在带电情况下添加或 卸下内存模块可能会对内存模块或主板造成不可修复的损坏。

内存模块插槽具有镀金接点。 在升级内存时,请务必使用具有镀金接点的内存模块,以防止因不相容 的金属相互接触而造成的腐蚀和(或)氧化。

静电会损坏计算机或可选插卡的电子组件。 在开始以下步骤之前,请确保先触摸接地的金属物体以释 放静电。 有关更多信息, 请参阅第 33 [页的静电释放。](#page-38-0)

取放内存模块时,请小心不要触及任何触点。 否则,可能会损坏模块。

- **1**. 卸下/解除防止打开计算机机盖的所有安全保护装置。
- 2. 从计算机中取出所有可移动介质, 如光盘或 USB 闪存驱动器。
- 3. 通过操作系统正常关闭计算机,然后关闭所有外接设备。
- **4**. 从电源插座中拔出电源线插头,并断开所有外接设备。
- △ 注意: 在添加或卸下内存模块之前必须断开电源线,并等待大约 30 秒以使电量耗尽。 无论电 源是否加电,只要计算机电源插头插入通电的交流电源插座,内存模块始终带有电压。 在带电情 况下添加或卸下内存模块可能会对内存模块或主板造成不可修复的损坏。
- **5**. 卸下计算机检修面板。
- **6**. 找到主板上的内存模块插槽。
	- 警告! 为了减少由灼热表面造成人身伤害的危险,请在内部系统组件散热后再去触摸。
- **7**. 打开内存模块插槽的两个锁定器 (1),然后将内存模块插入插槽 (2)。
- $\overleftrightarrow{B}$  注: DIMM 插槽的插入顺序: DIMM2 (蓝色), DIMM4 (蓝色), DIMM1 (黑色), 最后为 DIMM3(黑色)。 先插容量较大的模块,后插容量较小的模块(如先插 2GB,然后 1GB 或 512MB)。
	- **图 6** 安装 DIMM

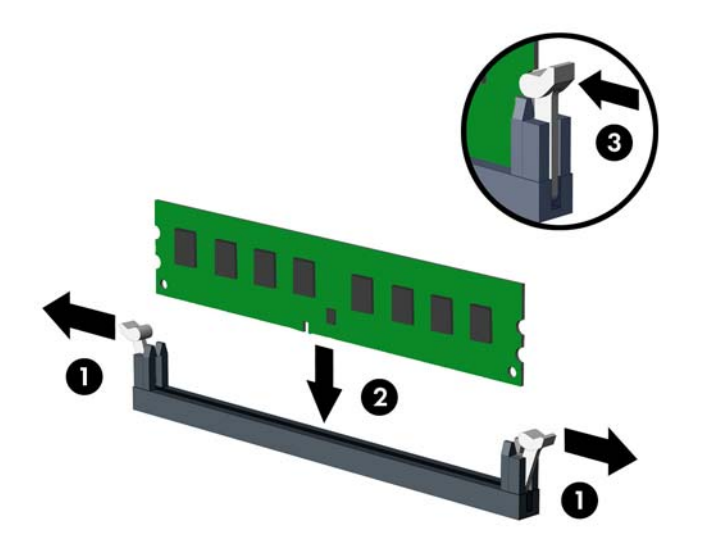

- $\overrightarrow{p}$ : 内存模块只能以一种方式安装。 将模块上的凹槽与内存插槽上的卡舌对准。
- **8**. 将 DIMM 模块向下牢固地推入插槽,确保模块完全插入和正确就位。 DIMM 必须完全推入插槽 并保持齐平,以免损坏内存。 确保锁定器处于锁定位置 (3)。
- **9**. 重复第 7 步和第 8 步以安装任何其它模块。
- **10**. 重新装上计算机检修面板。
- **11**. 重新连接电源线和任何外接设备,然后打开计算机。 打开计算机时,计算机应自动识别添加的内 存。
- **12**. 锁定所有在拆卸检修面板时解除的安全保护装置。

## <span id="page-14-0"></span>卸下或安装扩展卡

计算机有三个 PCI Express x1 扩展插槽,一个 PCI Express x16 扩展插槽。 可向扩展插槽插入全 高或半高的扩展卡。

**③ 注:** 您可以在 PCI Express x16 扩展槽中安装 PCI Express x1、x4、x8 或 x16 扩展卡。

要卸下、更换或添加扩展卡,请执行以下操作:

- **1**. 卸下/解除防止打开计算机机盖的所有安全保护装置。
- 2. 从计算机中取出所有可移动介质, 如光盘或 USB 闪存驱动器。
- 3. 通过操作系统正常关闭计算机,然后关闭所有外接设备。
- **4**. 从电源插座中拔出电源线插头,并断开所有外接设备。
	- 注意: 无论是否处于开机状态,只要将系统连接到有电的交流电源插座,主板始终会带有电 压。 必须断开电源线才能避免对计算机的内部组件造成损坏。
- **5**. 卸下计算机检修面板。
- **6**. 找到主板上适当的空闲扩展槽和计算机机箱背面的相应扩展槽。
- **7**. 在计算机背面,插槽挡片锁可以将扩展卡支架固定到位。 卸下插槽挡片锁上的螺钉,然后向上滑 动插槽挡片锁以将其从机箱上卸下。

图 **7** 打开插槽挡片锁

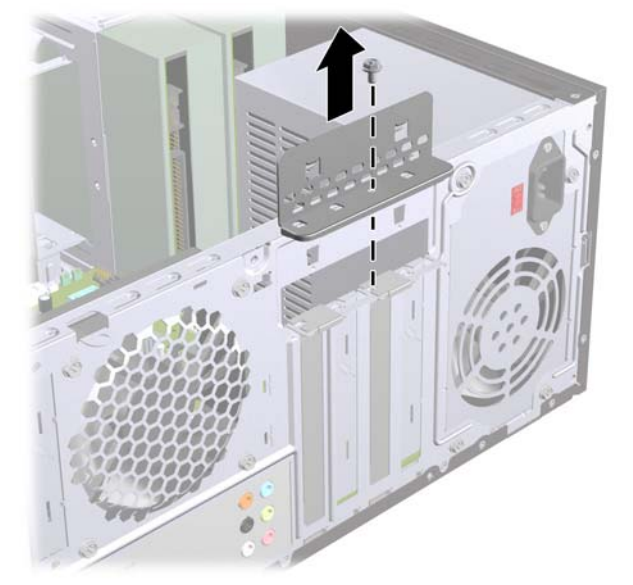

**8**. 在安装扩展卡之前,请先卸下扩展槽挡片或现有的扩展卡。

#### <span id="page-15-0"></span> $\overrightarrow{p}$  注: 在卸下安装的扩展卡之前, 请先断开可能连接到扩展卡上的所有电缆。

- **a**. 如果要将扩展卡插入空的插槽,必须向上滑动一个扩展插槽盖并将其从机箱中拿下,或使用平 头螺丝刀从背面板上撬开一个覆盖扩展插槽的金属防护挡片。 务必卸下与您要安装的扩展卡 对应的相关挡片。
	- 图 **8** 卸下扩展槽挡片

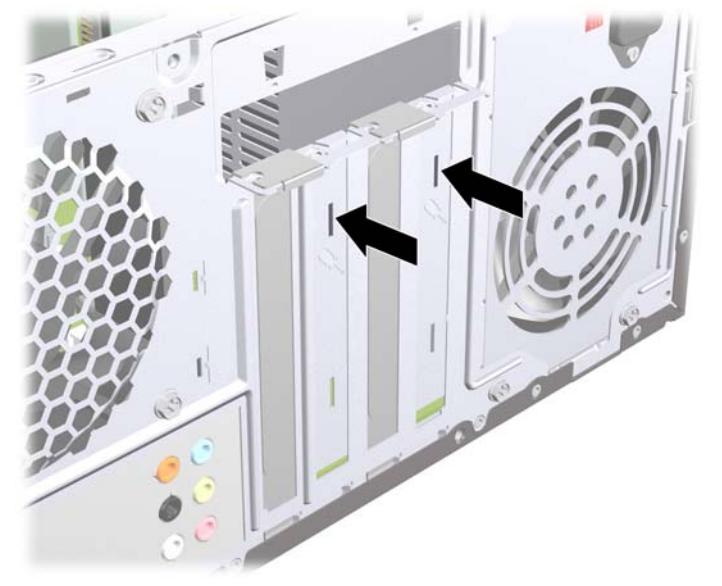

**b**. 如果要卸下 PCI Express x1 卡,请握住卡的两端,前后轻轻摇动,直至连接器脱离插槽。 确保不要让扩展卡刮蹭到其它组件。

图 **9** 卸下 PCI Express x1 扩展卡

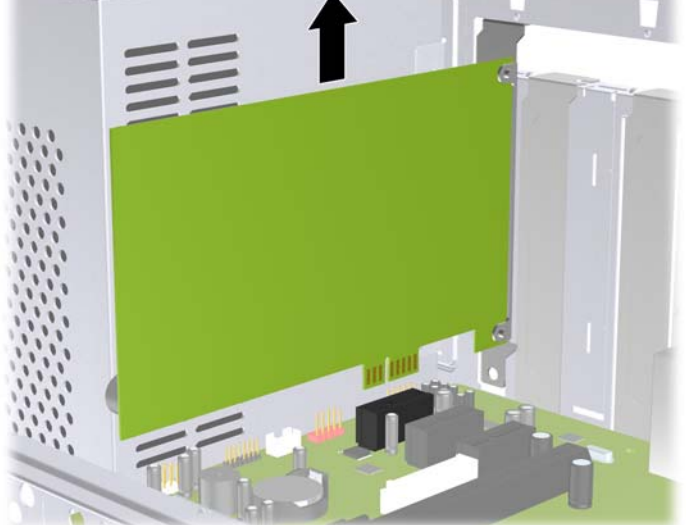

<span id="page-16-0"></span>**c**. 如果要卸下 PCI Express x16 卡,请将扩展槽后面的固定臂从卡上拉出,然后小心地前后晃 动卡,直到将连接器从插槽中拉出。 确保不要让扩展卡刮蹭到其它组件。

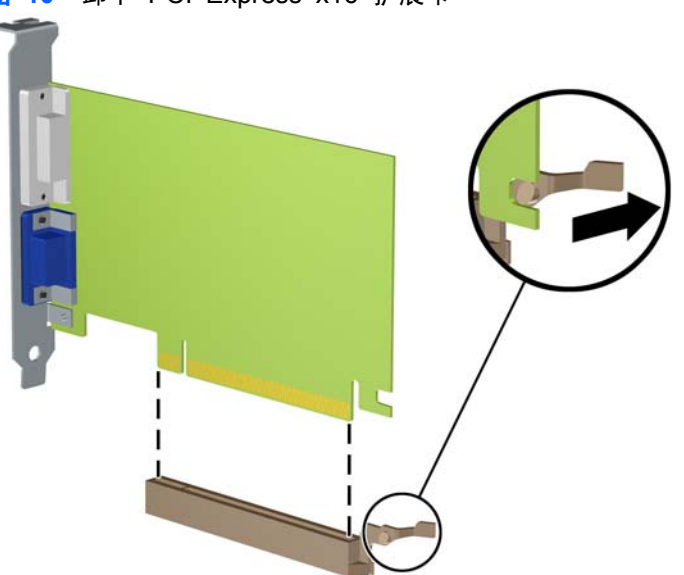

图 **10** 卸下 PCI Express x16 扩展卡

**9**. 将卸下的卡存放在防静电包装中。

图 **11** 安装扩展卡

- **10**. 如果不安装新的扩展卡,请安装扩展槽挡片以盖住空闲插槽。
- △注意: 卸下扩展卡后,必须安装新的扩展卡或扩展槽挡片,以确保内部组件在运行期间正常冷 却。
- **11**. 要安装新的扩展卡,请抓住扩展卡,使其位于主板扩展槽正上方,然后将卡向机箱背面的方向移 动,使卡上的支架底部滑入机箱的小插槽中。 将扩展卡垂直向下插入主板上的扩展槽。

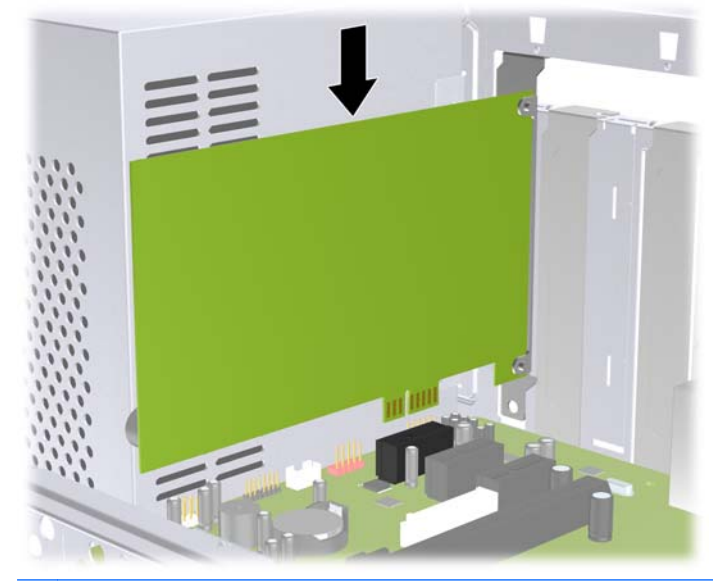

 $B$  注: 安装扩展卡时,请用力按压扩展卡,以使整个连接器在扩展卡插槽中正确就位。

- <span id="page-17-0"></span>**12**. 更换插槽挡片锁,并使用以前卸下的螺钉将其固定到位。
	- 图 **12** 固定扩展卡和插槽挡片

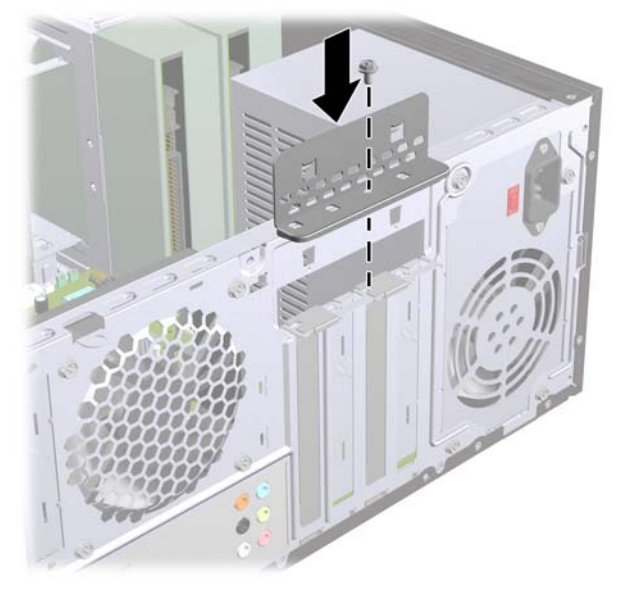

- 13. 如果需要,将外部电缆连接到已安装的卡上。如果需要,将内部电缆连接到主板上。
- **14**. 重新装上计算机检修面板。
- **15**. 重新连接电源线和任何外接设备,然后打开计算机。
- **16**. 锁定所有在拆卸检修面板时解除的安全保护装置。
- **17**. 如果需要,请重新配置计算机。 有关使用计算机设置实用程序的说明,请参阅计算机设置 *(F10)* 实用程序指南。

## 驱动器的位置

注: 您的计算机机型可能会与以下图示有所不同。

#### 图 **13** 驱动器的位置

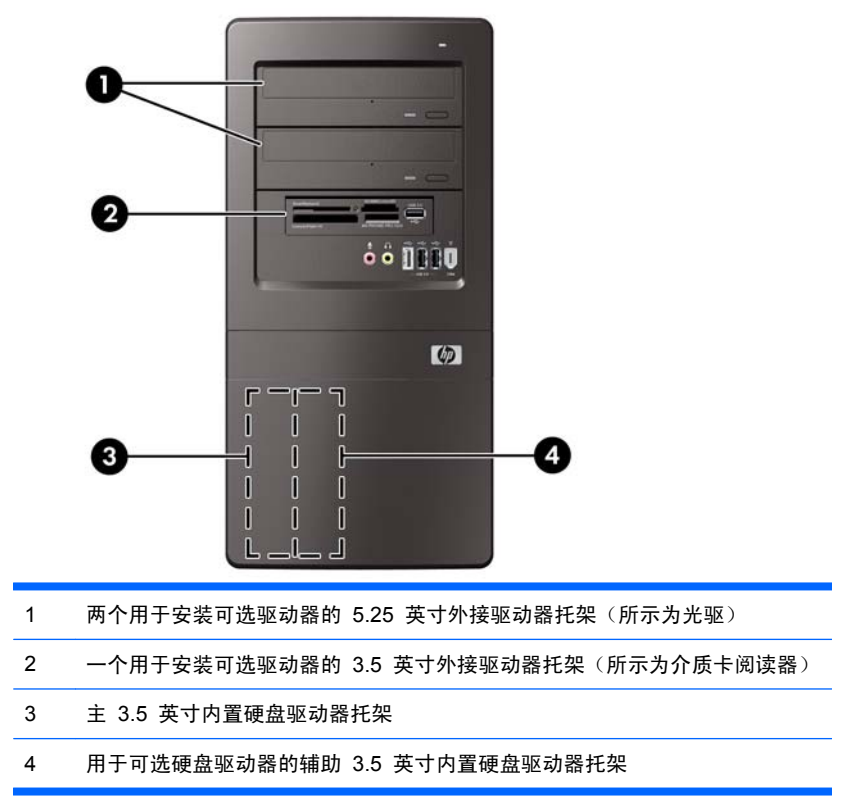

要验证计算机中安装的存储设备的类型、大小和容量,请运行计算机设置实用程序。 有关详细信息, 请参阅 *Maintenance and Service Guide*(维护和服务指南)。

## <span id="page-19-0"></span>安装额外的驱动器

在安装额外的驱动器时,请遵循以下准则:

- 主串行 ATA (SATA) 硬盘驱动器必须连接到主板上的深蓝色主 SATA 连接器。
- 将第二个串行 ATA (SATA) 硬盘驱动器连接到主板上的白色 SATA 连接器。
- 将第一个 SATA 光驱连接到主板上的浅蓝色 SATA 连接器。
- 将第二个 SATA 光驱连接到主板上橙色 SATA 连接器。
- 系统不支持并行 ATA (PATA) 光驱或 PATA 硬盘驱动器。
- 如果需要,HP 还会在前面板内部提供额外的驱动器固定螺钉,用于固定驱动器框架中的驱动 器。 硬盘驱动器使用 6-32 标准螺钉。 其它所有驱动器均使用 M3 公制螺钉。 HP 提供的 6-32 标准螺钉 (1) 是银色的。 HP 提供的 M3 公制螺钉 (2) 是黑色的。

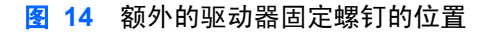

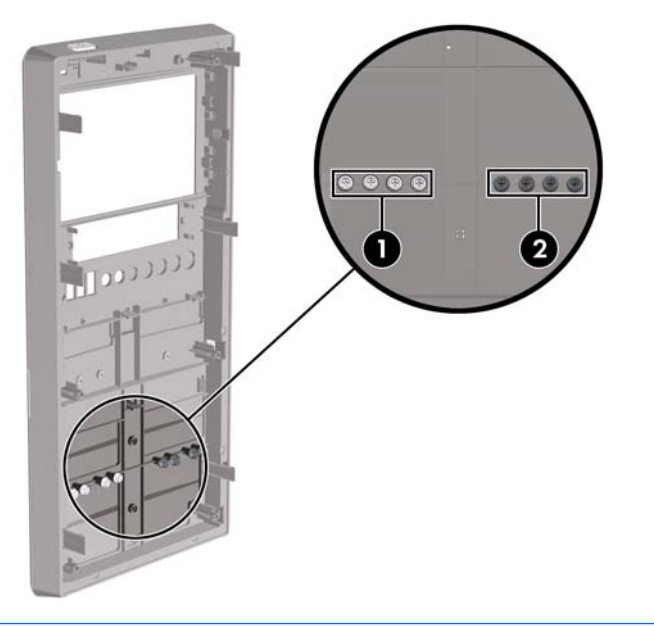

注意: 为了防止丢失所做的工作以及损坏计算机或驱动器,请注意以下事项:

如果要安装或卸下驱动器,请正常关闭操作系统,然后关闭计算机,拔下电源线插头。 切勿在计算机 处于开启或等待模式时卸下驱动器。

在取放驱动器之前,请务必先释放静电。 在取放驱动器时,应避免触及连接器。 有关防止静电损坏的 详细信息, 请参阅附录 A 第 33 [页的静电释放。](#page-38-0)

取放驱动器时应格外小心;切勿跌落。

插装驱动器时,切勿用力过猛。

不要让硬盘驱动器接触到液体,也不要将其放置在温度过高或过低的环境中或具有磁场的产品(例如显 示器或扬声器)附近。

如果必须邮寄驱动器,请将驱动器放置在有泡沫衬垫的邮包或其它保护性包装中,并在包装箱上粘 贴"易碎物品: 小心轻放"标签。

### <span id="page-20-0"></span>卸下光驱

△ 注意: 从计算机中卸下驱动器之前, 应从驱动器中取出所有可移动介质。

要卸下光驱,请执行以下操作:

- **1**. 卸下/解除防止打开计算机机盖的所有安全保护装置。
- 2. 从计算机中取出所有可移动介质, 如光盘或 USB 闪存驱动器。
- 3. 通过操作系统正常关闭计算机,然后关闭所有外接设备。
- **4**. 从电源插座中拔出电源线插头,并断开所有外接设备。
- 注意: 无论是否处于开机状态,只要将系统连接到有电的交流电源插座,主板始终会带有电 压。 必须断开电源线才能避免对计算机的内部组件造成损坏。
- **5**. 卸下检修面板和前面板。
- **6**. 从光驱背面断开电源电缆 (1) 和数据电缆 (2)。
	- △ 注意: 对于某些机型, 断开驱动器电缆时, 您必须将电源和数据电缆上方的锁定器按下。 未按 下锁定器会导致电缆连接器损坏。
		- 图 **15** 断开电源电缆和数据电缆

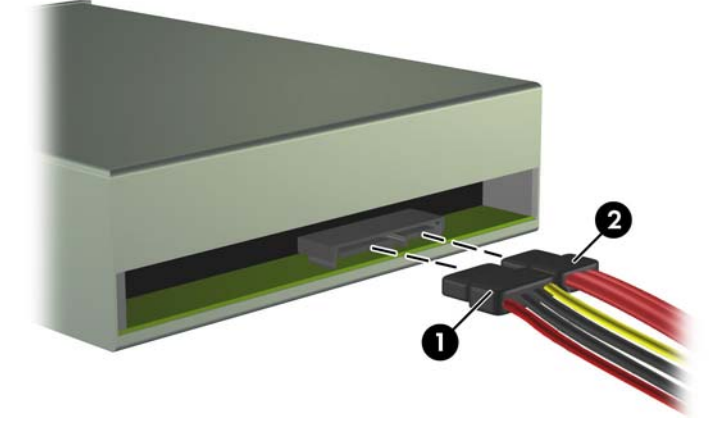

- <span id="page-21-0"></span>7. 卸下用于将驱动器固定到驱动器框架上的两个螺钉 (1),然后将驱动器从机箱正面滑出 (2)。
	- 图 **16** 卸下光驱

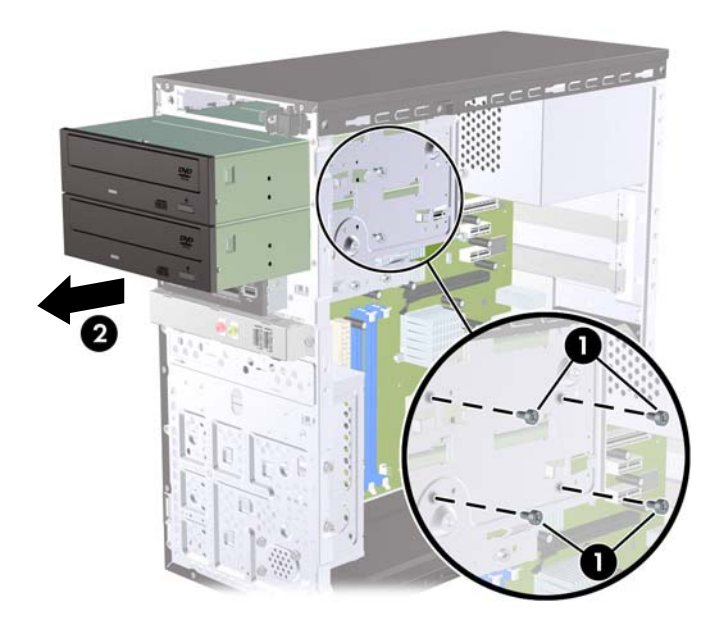

### 在 **5.25** 英寸驱动器托架中安装光驱

要安装可选 5.25 英寸光驱,请执行以下操作:

- **1**. 卸下/解除防止打开计算机机盖的所有安全保护装置。
- 2. 从计算机中取出所有可移动介质, 如光盘或 USB 闪存驱动器。
- 3. 通过操作系统正常关闭计算机,然后关闭所有外接设备。
- **4**. 从电源插座中拔出电源线插头,并断开所有外接设备。
- 注意: 无论是否处于开机状态,只要将系统连接到有电的交流电源插座,主板始终会带有电 压。 必须断开电源线才能避免对计算机的内部组件造成损坏。
- **5**. 卸下检修面板和前面板。
- **6**. 如果要在用空闲挡板遮盖的托架中安装驱动器,请先拆除前面板,然后拆除空闲挡板。 有关详细 信息,请参阅第 5 [页的卸下空闲挡板。](#page-10-0)
- **7**. 如果要在空闲的下层光驱托架中添加驱动器,您必须卸下托架上的挡板。 为此,将平头螺丝刀插 入挡板插槽,然后转动螺丝刀以从机箱中拆除挡板。 丢弃该挡板。
- **8**. 如果新驱动器的侧面安装有螺钉,请卸下螺钉然后才能将驱动器插入机箱中。
- **9**. 将驱动器沿机箱正面滑入 (1),直至驱动器的面板与计算机前面板均匀对齐,然后安装两个 M3 公 制固定螺钉 (2),如下图所示。
- $\overline{B}$  注: 还可以在前面板内部找到额外的驱动器固定螺钉(根据需要)。 用于光驱的 M3 公制固定 螺钉是黑色的。 有关固定螺钉位置的图解,请参阅<u>第 14 [页的安装额外的驱动器](#page-19-0)</u>。

图 **17** 安装光驱

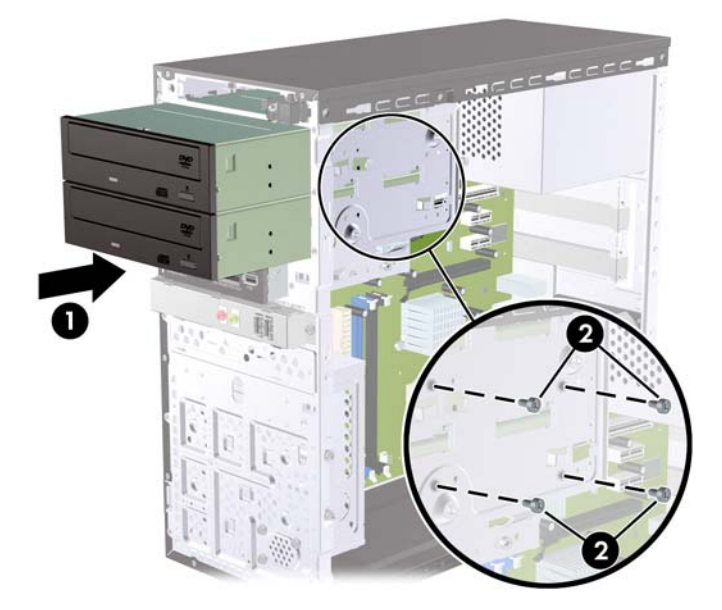

- **10**. 如果系统配置仅包含一个光驱,请将 SATA 数据电缆连接到浅蓝色主板连接器。 如果要添加第二 个光驱,请将 SATA 数据电缆连接到橙色主板连接器。
- **11**. 将电源电缆 (1) 和数据电缆 (2) 连接到光驱背面。
	- 图 **18** 连接电源电缆和数据电缆

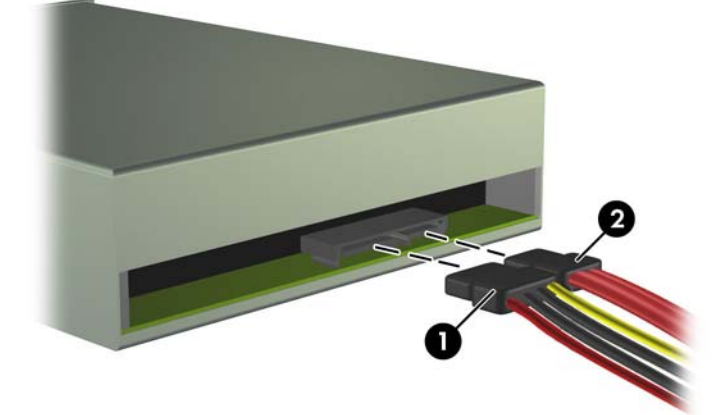

- **12**. 重新装上前面板和检修面板。
- **13**. 重新连接计算机电源线,然后打开计算机。
- **14**. 锁定所有在拆卸检修面板时解除的安全保护装置。

系统将自动识别该驱动器并重新配置计算机。

### <span id="page-23-0"></span>卸下外接 **3.5** 英寸驱动器

- 注意: 从计算机中卸下驱动器之前,应从驱动器中取出所有可移动介质。
- $\overline{z}$  注: 3.5 英寸驱动器托架可以承装介质卡阅读器。
	- **1**. 卸下/解除防止打开计算机机盖的所有安全保护装置。
	- 2. 从计算机中取出所有可移动介质, 如光盘或 USB 闪存驱动器。
	- 3. 通过操作系统正常关闭计算机,然后关闭所有外接设备。
	- **4**. 从电源插座中拔出电源线插头,并断开所有外接设备。
	- △ 注意: 无论是否处于开机状态,只要将系统连接到有电的交流电源插座, 主板始终会带有电 压。 必须断开电源线才能避免对计算机的内部组件造成损坏。
	- **5**. 卸下检修面板和前面板。
	- **6**. 断开 USB 电缆与主板的连接。
	- **7**. 卸下用于将驱动器固定到托架上的两个固定螺钉 (1),然后向前滑动驱动器,使其滑出托架 (2)。
		- 图 **19** 卸下 3.5 英寸设备(所示为介质卡阅读器)

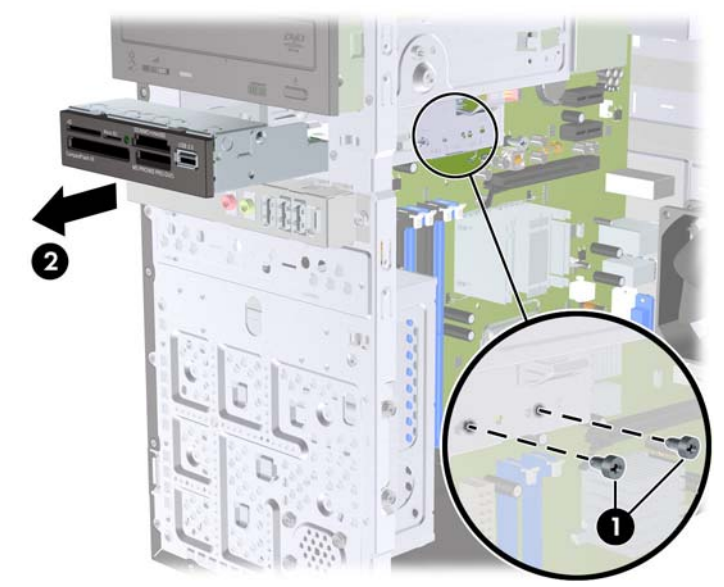

#### 将驱动器装入 **3.5** 英寸外接驱动器托架

- **1**. 卸下/解除防止打开计算机机盖的所有安全保护装置。
- **2**. 从计算机中取出所有可移动介质,如光盘或 USB 闪存驱动器。
- **3**. 通过操作系统正常关闭计算机,然后关闭所有外接设备。
- **4**. 从电源插座中拔出电源线插头,并断开所有外接设备。
- △ 注意: 无论是否处于开机状态,只要将系统连接到有电的交流电源插座, 主板始终会带有电 压。 必须断开电源线才能避免对计算机的内部组件造成损坏。
- **5**. 卸下检修面板和前面板。
- <span id="page-24-0"></span>**6**. 如果要在用空闲挡板遮盖的托架中安装介质卡阅读器,请先拆除前面板,然后拆除空闲挡板。 有 关详细信息,请参阅第 5 [页的卸下空闲挡板。](#page-10-0)
- **7**. 如果第一次在空闲的驱动器托架中添加驱动器,您必须卸下托架上的挡板。 为此,将平头螺丝刀 插入挡板插槽,然后转动螺丝刀以从机箱中拆除挡板。 丢弃该挡板。
- **8**. 如果新驱动器的侧面安装有螺钉,请卸下螺钉然后才能将驱动器插入机箱中。
- **9**. 将驱动器沿机箱正面滑入 (1),直至驱动器的面板与计算机前面板均匀对齐,然后安装两个 M3 公 制固定螺钉 (2),如下图所示。
- $\mathbb{B}^n$  注: 还可以在前面板内部找到额外的驱动器固定螺钉(根据需要)。 用于介质卡阅读器的 M3 公制固定螺钉是黑色的。 有关固定螺钉位置的图解,请参阅第 14 [页的安装额外的驱动器](#page-19-0)。

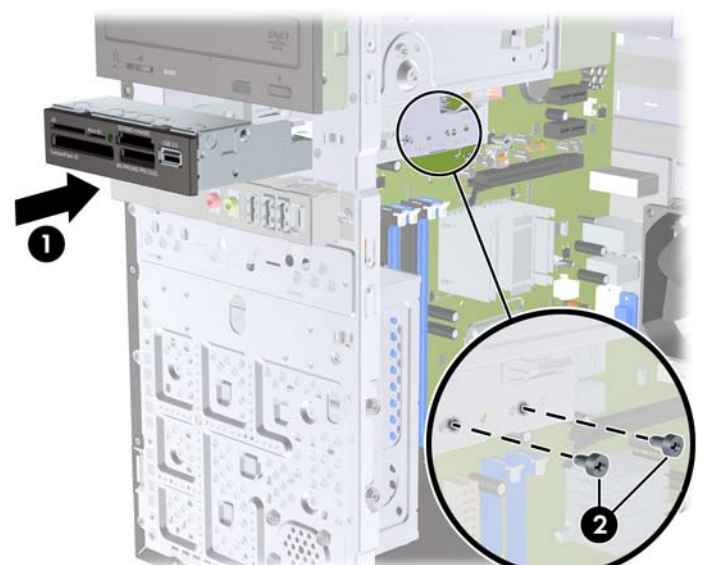

图 **20** 安装 3.5 英寸设备(所示为介质卡阅读器)

- **10**. 将介质卡阅读器 USB 电缆连接到主板上标有 JUSB1 的 USB 连接器。
- **11**. 重新装上前面板和检修面板。
- **12**. 重新连接计算机电源线,然后打开计算机。
- **13**. 锁定所有在拆卸检修面板时解除的安全保护装置。

#### 卸下内置 **3.5** 英寸硬盘驱动器

注: 在卸下旧硬盘驱动器之前,务必先对其中的数据进行备份,以便将数据移到新硬盘驱动器中。

- **1**. 卸下/解除防止打开计算机机盖的所有安全保护装置。
- 2. 从计算机中取出所有可移动介质, 如光盘或 USB 闪存驱动器。
- 3. 通过操作系统正常关闭计算机,然后关闭所有外接设备。
- **4**. 从电源插座中拔出电源线插头,并断开所有外接设备。
	- 注意: 无论是否处于开机状态,只要将系统连接到有电的交流电源插座,主板始终会带有电 压。 必须断开电源线才能避免对计算机的内部组件造成损坏。
- **5**. 卸下计算机检修面板。
- **6**. 卸下将硬盘驱动器框架固定到机箱上的两个螺钉。
	- 图 **21** 卸下硬盘驱动器框架螺钉

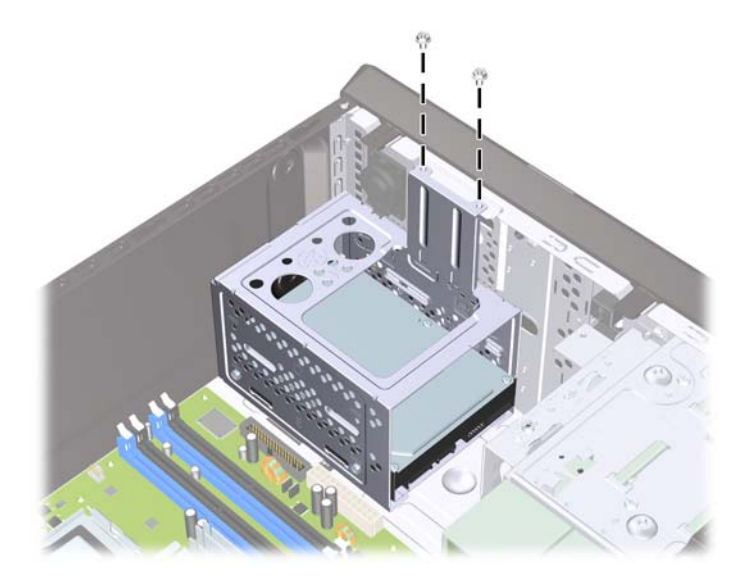

- 7. 向下推硬盘驱动器框架侧面的锁定器 (1), 然后将硬盘驱动器框架从机箱底部滑出 (2), 如下图所 示。
	- 图 **22** 卸下硬盘驱动器框架

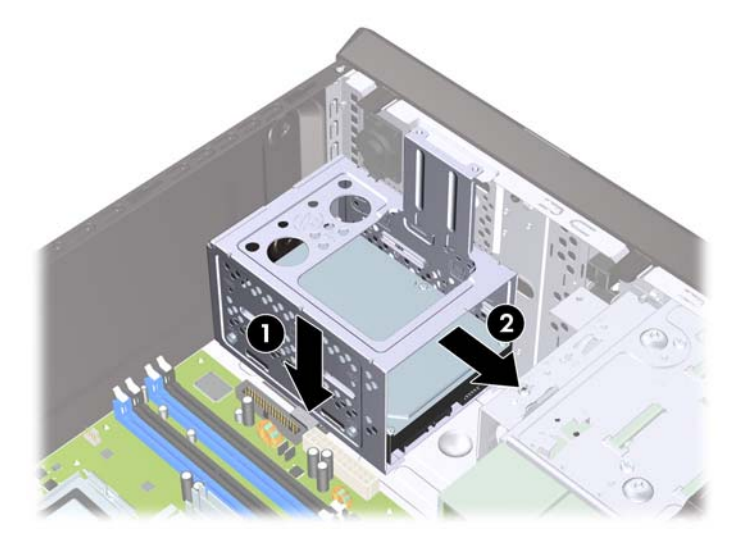

- **8**. 向上提起硬盘驱动器框架,并将其提出机箱。
	- 图 **23** 卸下硬盘驱动器框架

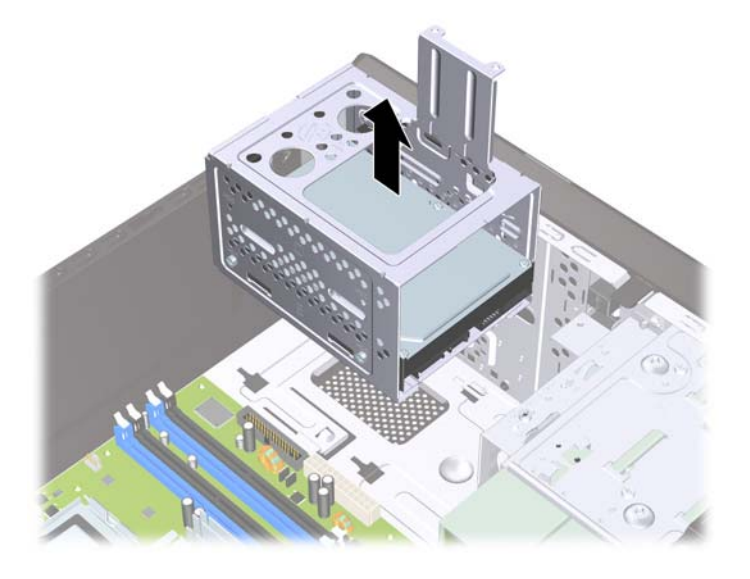

- **9**. 从硬盘驱动器背面断开电源电缆 (1) 和数据电缆 (2)。
	- 注意: 对于某些机型,断开驱动器电缆时,您必须将电源和数据电缆上方的锁定器按下。 未按 下锁定器会导致电缆连接器损坏。
		- 图 **24** 断开硬盘驱动器电缆

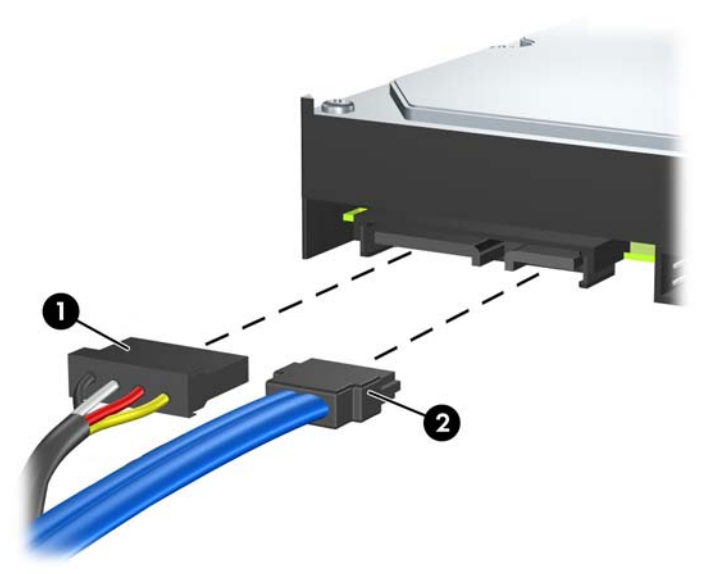

**10**. 卸下将硬盘驱动器固定到硬盘驱动器框架上的四个螺钉 (1),然后将硬盘驱动器从硬盘驱动器框架 滑出 (2)。

图 **25** 卸下硬盘驱动器

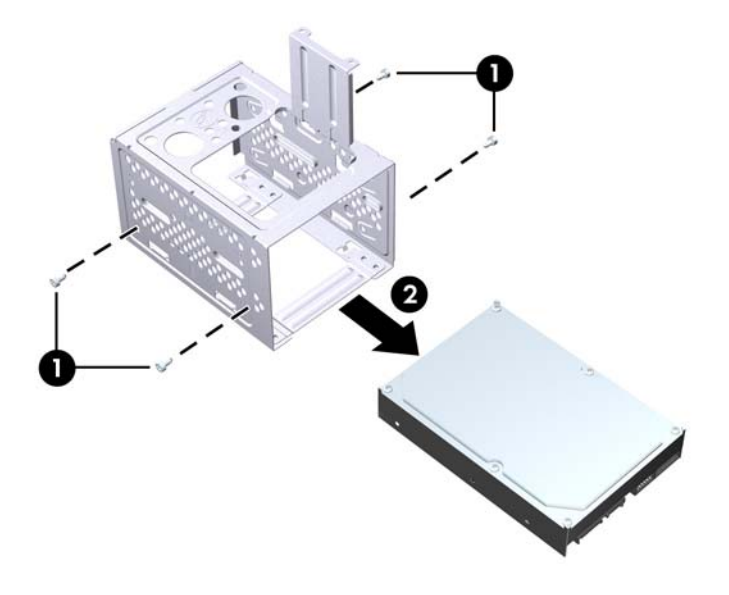

### <span id="page-28-0"></span>安装内置 **3.5** 英寸硬盘驱动器

- **1**. 按照第 19 页的卸下内置 3.5 [英寸硬盘驱动器](#page-24-0)中的步骤卸下硬盘驱动器框架,如果需要,请卸下 现有硬盘驱动器。
- **2**. 将新的驱动器滑入硬盘驱动器框架 (1),并将驱动器与框架上的四个螺孔对准。 拧上将硬盘驱动器 固定到硬盘驱动器框架上的四个 6-32 标准螺钉 (2)。 确保硬盘驱动器电缆朝向驱动器框架顶端。
	- $\overline{B}$  注: 如果使用新驱动器更换旧驱动器,请使用旧驱动器上的四颗固定螺钉来安装新驱动器。

注: 如果安装第二个硬盘驱动器,请使用安装在前面板内部的四颗标准 6-32 螺钉。 6-32 螺钉 是银色的。 有关固定螺钉位置的图解,请参阅<u>第 14 [页的安装额外的驱动器](#page-19-0)</u>。

图 **26** 在驱动器框架中安装硬盘驱动器

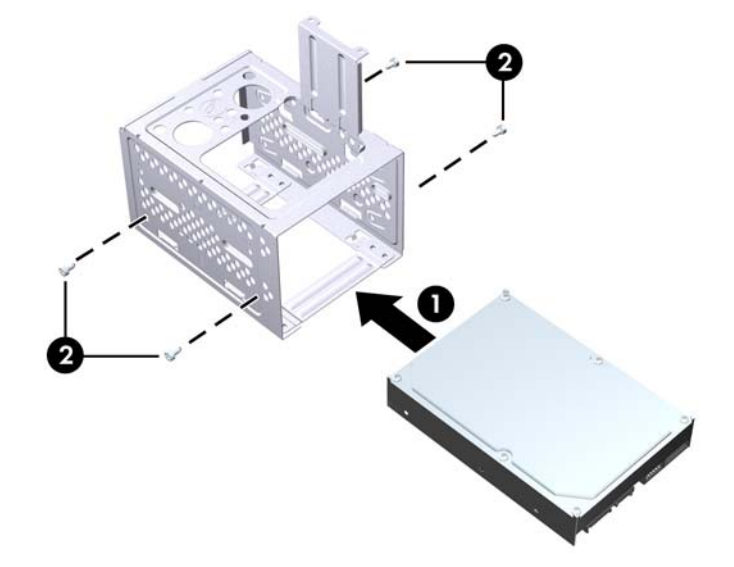

- **3**. 将电源电缆 (1) 和数据电缆 (2) 连接到硬盘驱动器背面。
	- 图 **27** 连接硬盘驱动器电缆

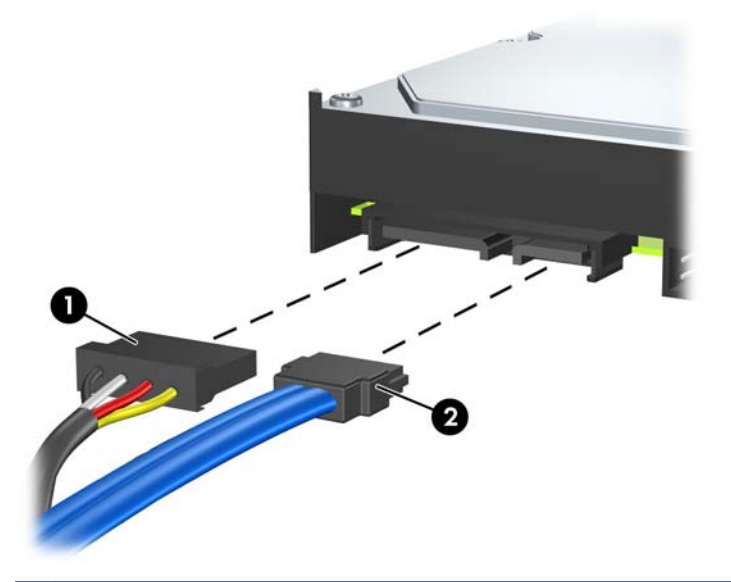

- 注意: 弯折 SATA 数据电缆的半径幅度不应超过 30 毫米(1.18 英寸)。 突然弯曲会折断内 部电线。
- **4**. 将硬盘驱动器框架放到机箱中 (1),然后将其向下滑动到机箱底部,直至其锁定到位 (2)。
	- 图 **28** 安装硬盘驱动器框架

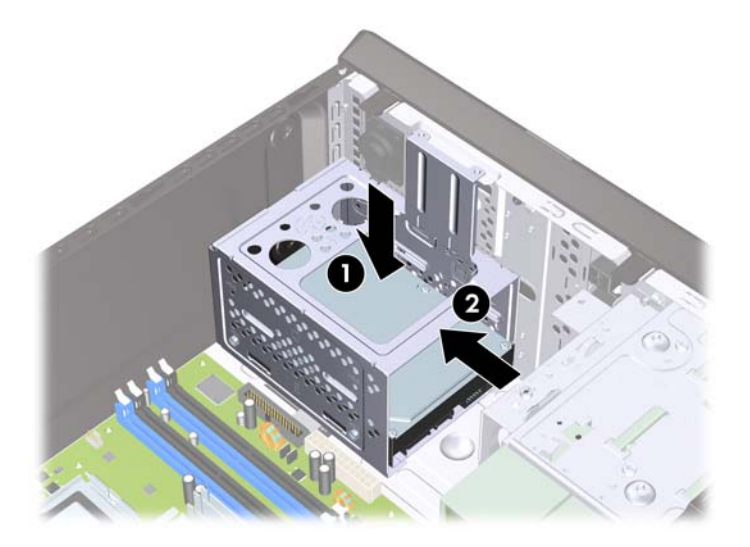

- **5**. 拧上将硬盘驱动器框架固定到机箱上的两个螺钉。
	- 图 **29** 固定硬盘驱动器框架

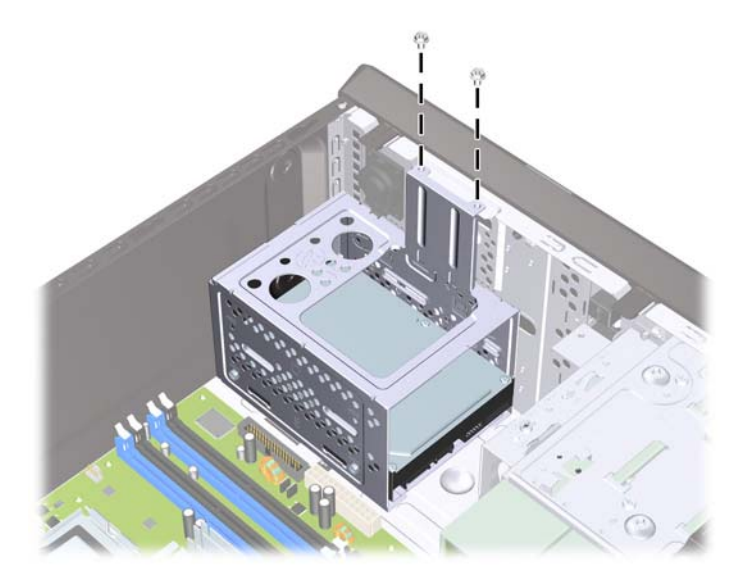

- **6**. 如果要安装新的驱动器,请将数据电缆的另一端连接到相应的主板连接器上。
- $\overrightarrow{2}$ : 如果系统中只有一个 SATA 硬盘驱动器, 则必须将硬盘驱动器数据电缆连接到主板上的深 蓝色 SATA 连接器, 以免出现任何硬盘驱动器性能问题。 如果要添加第二个硬盘驱动器, 请将数 据电缆连接到主板上的白色 SATA 连接器。
- **7**. 重新装上计算机检修面板。
- **8**. 重新连接电源线和任何外接设备,然后打开计算机。
- **9**. 锁定所有在拆卸检修面板时解除的安全保护装置。

### <span id="page-31-0"></span>更换电池

计算机附带的电池可向实时时钟供电。 更换电池时,请使用与计算机上原来安装的电池类型相同的电 池。 计算机上附带了一个 3 伏锂币电池。

警告! 计算机内装有内置的二氧化锂锰电池。 如果该电池使用不当,可能会引起火灾和灼伤。 为减 少人身伤害的危险,请注意以下事项:

请勿尝试给电池重新充电。

请勿将电池暴露于温度高于 60°C (140ºF) 的环境中。

请勿拆卸、碾压、刺穿电池、使电池外部触点短路,或将其投入火中或水中。

只能使用专供本产品使用的 HP 备件来更换电池。

△ 注意: 更换电池前, 请务必备份计算机的 CMOS 设置。 取出或更换计算机中的电池时, CMOS 设 置将被清除。 有关备份 CMOS 设置的信息,请参阅 *Maintenance and Service Guide*(维护和服务 指南)。

静电可能会损坏计算机或可选设备的电子组件。 在开始以下步骤之前,请确保先触摸接地的金属物体 以释放静电。

注: 将计算机连到墙上有电的交流电源插座上,可以延长锂电池的使用时间。 只有当计算机没有连 通交流电源时,才会使用锂电池。

HP 鼓励用户回收旧电子硬件、HP 原装打印墨盒以及充电电池。 有关回收计划的详细信息,请访问 <http://www.hp.com/recycle>。

- **1**. 卸下/解除防止打开计算机机盖的所有安全保护装置。
- **2**. 从计算机中取出所有可拆卸介质,比如光盘或 USB 闪存驱动器。
- **3**. 通过操作系统正常关闭计算机,然后关闭所有外接设备。
- **4**. 从电源插座中拔出电源线插头,并断开所有外接设备。
- $\Delta$ 注意: 无论是否处于开机状态,只要将系统连接到有电的交流电源插座,主板始终会带有电 压。 必须断开电源线才能避免对计算机的内部组件造成损坏。
- **5**. 卸下计算机检修面板。
- **6**. 找到主板上的电池和电池座。
- 注: 在某些计算机机型上,有可能需要卸下某个内部组件才能够接触到电池。
- **7**. 根据主板上电池座的类型,按照以下说明更换电池。

#### 类型 **1**

**a**. 从电池座中取出电池。

图 **30** 取出锂币电池(类型 1)

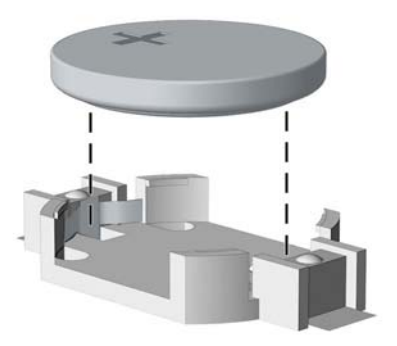

**b**. 将更换的电池正极朝上,推至相应的位置。 电池座会自动将电池固定到适当的位置上。

#### 类型 **2**

- **a**. 要松开电池座中的电池,请压紧延伸到电池一侧上缘的金属夹钳。 电池弹起后,将其取出 (1)。
- b. 要装入新电池,请将更换电池的一侧推入电池座的口内,正极朝上。 将另一侧向下推, 直到 金属夹钳卡住电池另一侧的上缘 (2)。

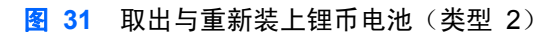

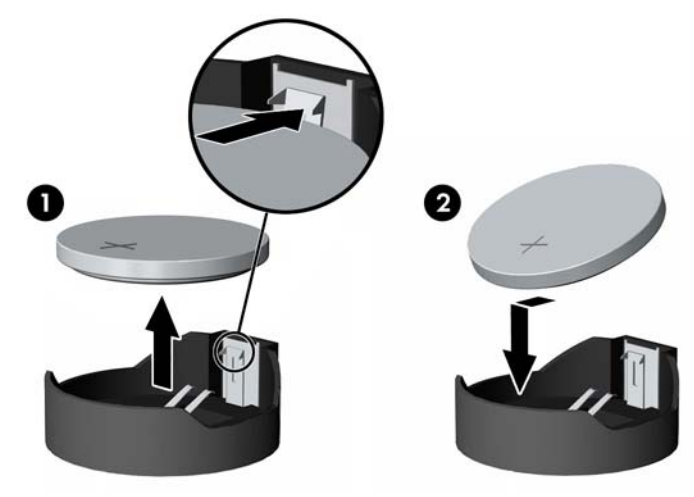

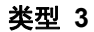

**a**. 向后拉动将电池固定到位的固定夹 (1),并取出电池 (2)。

**b**. 装入新电池并将固定夹放回到位。

图 **32** 取出锂币电池(类型 3)

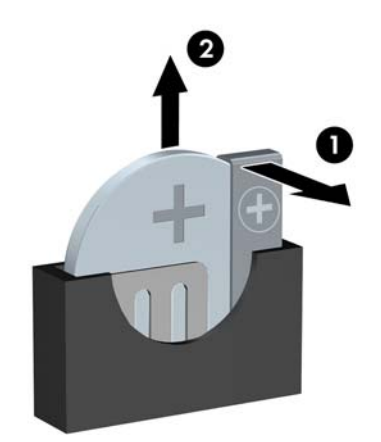

- $\overrightarrow{z}$ : 电池更换完毕后,请执行以下步骤完成此过程。
- . 重新装上计算机检修面板。
- . 接通计算机电源,然后打开计算机。
- . 使用计算机设置实用程序重置日期和时间、密码以及所有特殊的系统设置。
- . 锁定所有在拆卸检修面板时解除的安全保护装置。

<span id="page-34-0"></span>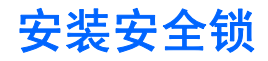

以下部分以及后面各页上显示的安全锁可用于保证计算机的安全。

### **HP/Kensington MicroSaver** 安全保护缆锁

图 **33** 安装缆锁

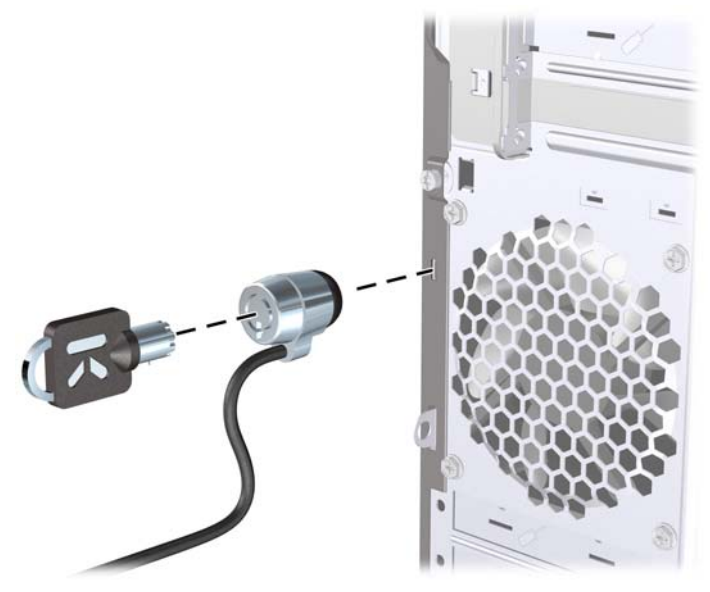

挂锁

图 **34** 安装挂锁

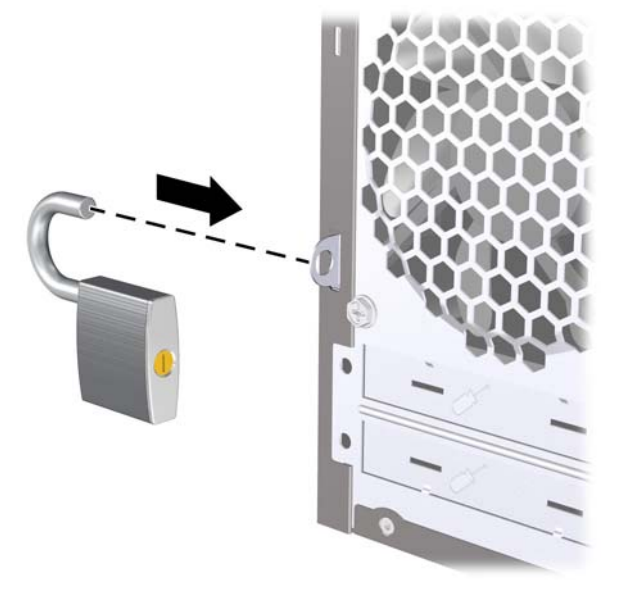

### <span id="page-35-0"></span>**HP** 商用 **PC** 安全保护锁

- **1**. 将安全保护缆锁系在固定的物体上。
	- 图 **35** 将缆锁固定在稳固的物体上

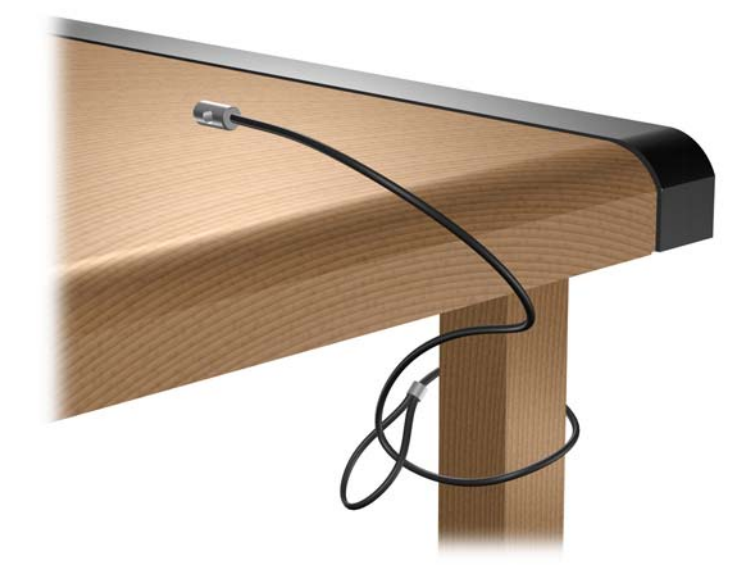

- **2**. 将键盘和鼠标的缆锁穿过钳锁。
	- 图 **36** 穿插键盘和鼠标的缆锁

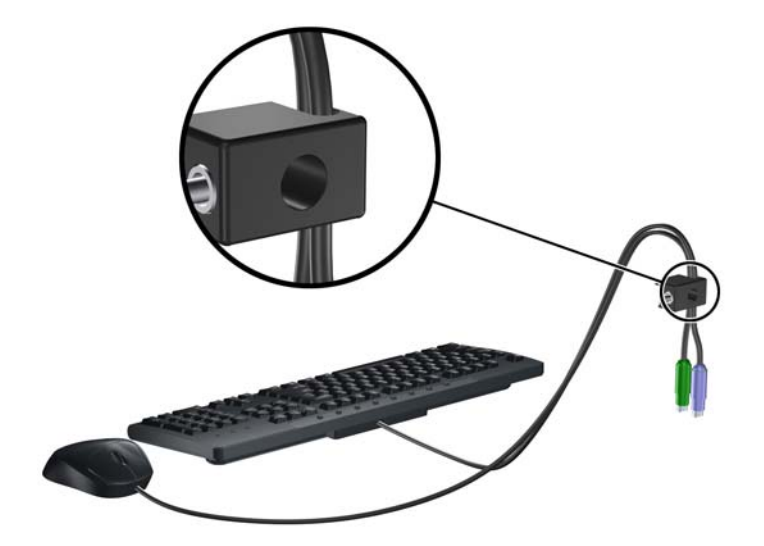

- **3**. 使用附带的螺钉将钳锁固定到机箱上。
	- 图 **37** 将钳锁固定到机箱上

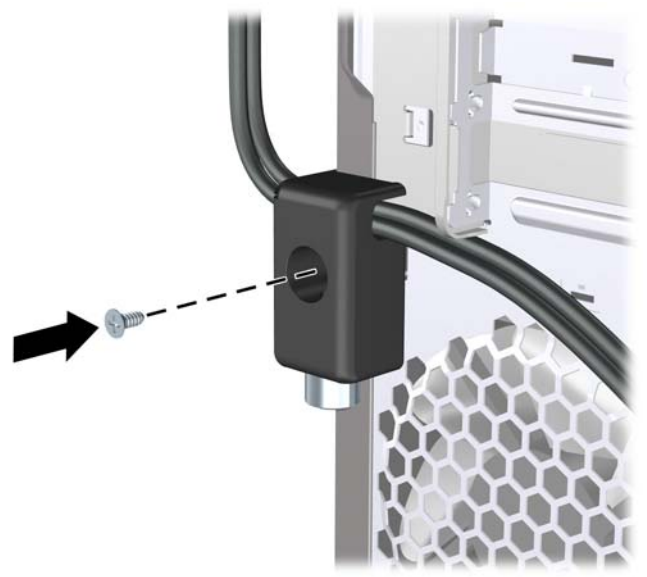

**4**. 将安全保护缆锁一端的插头插入钳锁中 (1),然后按 (2) 所示方向推按钮以锁上钳锁。 使用附带 的钥匙可以打开该锁。

图 **38** 锁上钳锁

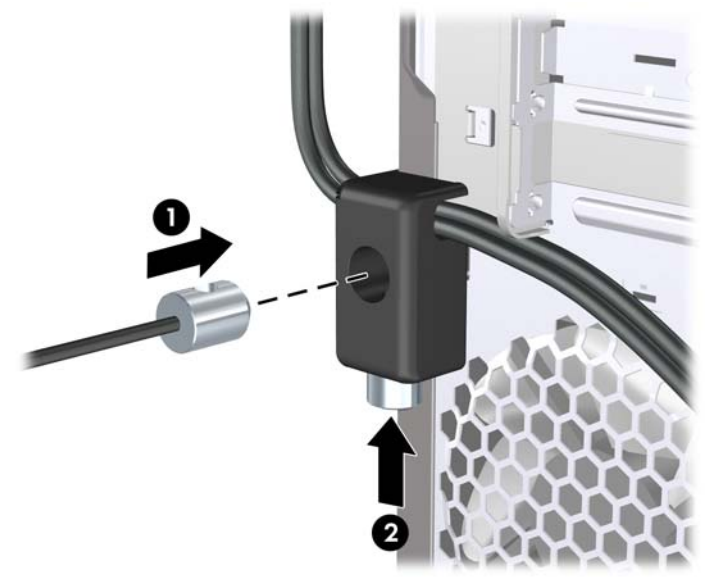

### <span id="page-37-0"></span>**HP** 机箱安全保护套件

可选的 HP 机箱安全保护套件可以防止通过打开的光驱托架将计算机组件卸下。

图 **39** HP 机箱安全保护套件

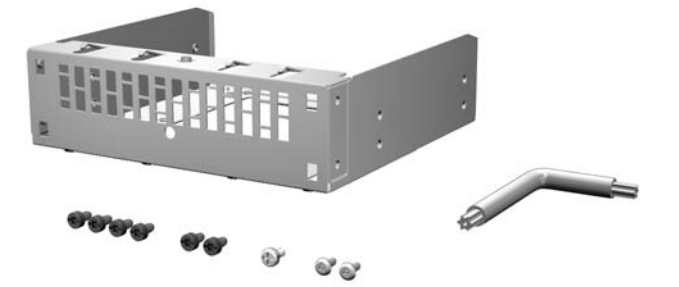

图 **40** 安装 HP 机箱安全保护套件

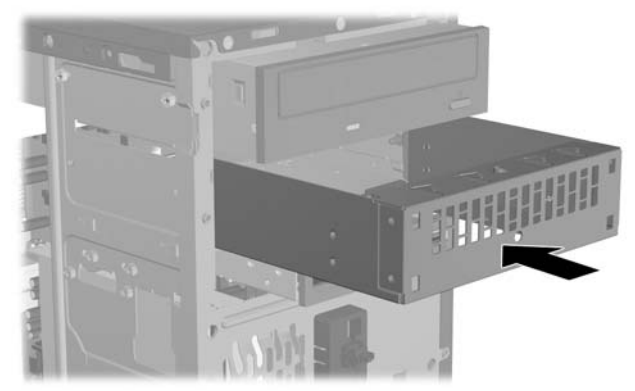

# <span id="page-38-0"></span>**A** 静电释放

手指或其它导体所释放的静电可能会损坏主板或其它对静电敏感的设备。 这种损坏可能会缩短设备的 预期使用寿命。

## 防止静电损坏

为防止静电损坏,请遵守以下安全防范措施:

- 将产品装入防静电包装中,以免在运输和存储过程中直接用手接触产品。
- 将对静电敏感的部件运抵不受静电影响的工作区之前,请将它们放在各自的包装中进行保管。
- 先将部件放置在接地表面上,然后再将其从包装中取出。
- 请勿触摸插针、导线或电路。
- 在触摸对静电敏感的组件或装置时,一定要采取适当的接地措施。

### 接地方法

有几种接地方法供您选择。 在取放或安装对静电敏感的部件时,您可以使用以下一种或多种接地方 法:

- 您可以使用腕带,然后通过接地线与接地的工作场所或计算机机箱相连。 腕带必须能够灵活伸 缩,并且接地线至少有 1 兆欧姆 +/- 10% 的电阻。 要达到接地目的,佩戴时请将腕带紧贴皮 肤。
- 在站立的工作场合内,请使用脚跟带、脚趾带或靴带。 当您站在导电地板或耗散地板垫上时,请 在双脚上系上带子。
- 请使用导电的现场维修工具。
- 配合使用防静电的折叠工作垫和便携式现场维修工具包。

如果您没有以上建议使用的设备来执行适当的接地操作,请与 HP 授权代理商、经销商或服务供应商联 系。

 $\mathbb{R}$  注: 有关静电的详细信息, 请与 HP 授权代理商、经销商或服务供应商联系。

# <span id="page-39-0"></span>**B** 计算机操作准则、日常保养与装运准备工作

### 计算机操作准则与日常维护

请遵循以下准则正确安装和维护计算机和显示器:

- 不要将计算机放在过于潮湿、阳光直射、过热或过冷的环境中。
- 请在稳固、平整的表面上使用计算机。 另外,还应该在计算机的各个通风面以及显示器的上方留 出 10.2 厘米(4 英寸)的空隙,以便通风。
- 请勿阻塞通风孔或进气孔,以免阻碍空气流入计算机中。 在键盘支撑脚撑开的情况下,不要将键 盘直接抵在台式计算机的前面,因为这样也会阻碍空气流通。
- 请勿在卸下计算机检修面板或扩展卡插槽挡片的情况下使用计算机。
- 请勿将计算机覆边计算机相距太近,以免它们受对流气体或预热气流的影响。
- 如果计算机需要在单独的机箱内工作,则必须在该机箱上提供进气孔和通风孔,并且上述相同的操 作准则也适用。
- 使计算机和键盘远离各种液体。
- 请勿使用任何类型的材料遮盖显示器上的通风槽。
- 安装或启用操作系统或其它软件中的电源管理功能,包括睡眠状态。
- 请先关闭计算机,然后再进行以下任何操作:
	- 根据需要用柔软的湿布擦拭计算机表面。 使用清洁用品可能会导致表面涂层褪色或损坏。
	- 有时您还需要清洁计算机的所有通风孔。 细绒、灰尘及其它异物也能阻塞通风孔,阻阻碍空气 流动。

### <span id="page-40-0"></span>光驱注意事项

在使用或清洁光驱时,请务必遵循以下准则。

### 操作

- 请不要在使用期间移动驱动器。 这样做可能会导致读取时出错。
- 避免将驱动器放在温度突变的环境中,因为驱动器内部可能会有水汽凝结。 如果在使用驱动器时 温度突然发生变化,请至少等待一个小时之后再关闭电源。 如果您立即使用驱动器,可能会导致 读取时出错。
- 避免将驱动器放置在湿度过大、温度过高或过低、机械振动或阳光直射的环境中。

### 清洁

- 使用柔软的干布或用温和清洁剂溶液稍稍蘸湿的软布来清洁面板和控件。 请勿将清洁剂直接喷在 驱动器上。
- 避免使用任何有可能损坏表面涂层的溶剂,例如酒精或苯。

### 安全

如果驱动器中掉进任何物体或液体,请立即拔下计算机的电源插头,并请 HP 授权的服务提供商来检 查。

## 装运准备

在准备装运计算机时,请遵循以下建议:

- **1**. 将硬盘驱动器中的文件备份到 PD 盘、盒式磁带或 CD 上。 请确保备份介质在存储或运输途中 不会受到电磁脉冲的影响。
- 学 注: 在关闭系统电源后, 将自动锁定硬盘驱动器。
- **2**. 取出并妥善保管所有可拆卸介质。
- **3**. 关闭计算机和外部设备。
- **4**. 依次从电源插座和计算机上拔下电源线插头。
- **5**. 断开系统组件和外部设备的电源,然后断开它们与计算机的连接。
- 注: 在装运计算机之前,请确保所有的电路板都插接正确,并牢固地固定在电路板插槽中。
- **6**. 将系统组件和外接设备装入原来的包装盒或类似的包装材料中,填入足够的填充材料以起到保护作 用。

<span id="page-41-0"></span>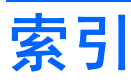

#### **A**

安全保护 HP 机箱安全保护套件 [32](#page-37-0) HP 商用 PC 安全保护锁 [30](#page-35-0) 挂锁 [29](#page-34-0) 缆锁 [29](#page-34-0) 安装 电池 [26](#page-31-0) 光驱 [16](#page-21-0) 介质卡阅读器 [18](#page-23-0) 扩展卡 [9](#page-14-0) 内存 [7](#page-12-0) 驱动器电缆 [14](#page-19-0) 硬盘驱动器 [23](#page-28-0) 安装准则 [1](#page-6-0)

#### **D**

DIMM. 请参阅 内存

#### **G**

更换电池 [26](#page-31-0) 光驱 安装 [16](#page-21-0) 清洁 [35](#page-40-0) 卸下 [15](#page-20-0) 注意事项 [35](#page-40-0) 规格 内存 [7](#page-12-0)

#### **J**

机箱安全保护套件 [32](#page-37-0) 计算机操作准则 [34](#page-39-0) 检修面板 重新安装 [3](#page-8-0) 卸下 [2](#page-7-0) 介质卡阅读器 安装 [18](#page-23-0) 卸下 [18](#page-23-0) 静电释放,防止损坏 [33](#page-38-0)

#### **K**

扩展槽挡片 重新安装 [11](#page-16-0) 卸下 [10](#page-15-0) 扩展卡 安装 [9](#page-14-0) 卸下 [9](#page-14-0) **L** 连接驱动器电缆 [14](#page-19-0) **N** 内存 安装 [7](#page-12-0)

### **Q**

规格 [7](#page-12-0)

前面板 重新安装 [6](#page-11-0) 卸下 [4](#page-9-0) 卸下空闲挡板 [5](#page-10-0) 驱动器 安装 [14](#page-19-0) 连接电缆 [14](#page-19-0) 位置 [12](#page-17-0)

#### **S** 锁

HP 商用 PC 安全保护锁 [30](#page-35-0) 挂锁 [29](#page-34-0) 缆锁 [29](#page-34-0)

#### **T**

通风准则 [34](#page-39-0)

#### **X**

卸下 PCI Express x16 卡 [11](#page-16-0) PCI Express  $x1 \div 10$  $x1 \div 10$ 电池 [26](#page-31-0)

光驱 [15](#page-20-0) 计算机检修面板 [2](#page-7-0) 介质卡阅读器 [18](#page-23-0) 空闲挡板 [5](#page-10-0) 扩展槽挡片 [10](#page-15-0) 扩展卡 [9](#page-14-0) 前面板 [4](#page-9-0) 硬盘驱动器 [19](#page-24-0)

#### **Y**

硬盘驱动器 安装 [23](#page-28-0) 卸下 [19](#page-24-0)

#### **Z**

装运准备 [35](#page-40-0)